#### **รหัสโครงการ 13P33S001**

## **Thunder Translator สายฟ้ า แปลภาษาอัจฉริยะ**

ประเภทโครงการ BEST 2011: Thai Language Processing Software Contest รายงานฉบับสมบูรณ์

เสนอต่อ

ศูนย์เทคโนโลยีอิเล็กทรอนิกส์และคอมพิวเตอร์แห่งชาติ สำนักงานพัฒนาวิทยาศาสตร์และเทคโนโลยีแห่งชาติ กระทรวงวิทยาศาสตร์และเทคโนโลยี

ประจ าปี งบประมาณ 2553

โดย

นายธนพล จินดาพิทักษ์ นายพีระศกัด์ิรัตนมณี นายวรรธนัย วัชราทักษิณ

อาจารย์ที่ปรึกษาโครงการ นายสุธน แซ่ว่อง

สถาบันการศึกษา ภาควิชาคอมพิวเตอร์ คณะวิศวกรรมศาสตร์ มหาวิทยาลัยสงขลานครินทร์ วทิยาเขตหาดใหญ่

#### **กิตติกรรมประกาศ**

การพัฒนาสายฟ้ าแปลภาษาอัจฉริยะได้รับทุนอุดหนุนโครงการวิจัยพัฒนาและวิศวกรรมจากศูนย์ เทคโนโลยี อิเล็กทรอนิกส์และคอมพิวเตอร์แห่งชาติ (เนคเทค) สำนักงานพัฒนาวิทยาศาสตร์และ เทคโนโลยีแห่งชาติกระทรวงวิทยาศาสตร์และเทคโนโลยี ตามโครงการแข่งขันพัฒนาโปรแกรมคอมพิวเตอร์ แห่งประเทศไทยครั ้งที่ 13 ประจ าปี งบประมาณ 2553

ขอกราบขอบคุณอาจารย์สุธน แซ่ว่อง ที่เป็นอาจารย์ที่ปริกษาและให้คำแนะนำในการดำเนิน โครงการคณะท างานขอกราบขอบพระคุณไว้ ณ โอกาสนี ้

สุดท้ายนี้คณะทำงานข อขอบพระคุณท่านผู้เกี่ยวข้องที่ไม่ ได้กล่าวนามข้างต้ น ซึ่งมีส่วนช่วยเหลือ ในการจัดท ารายงานฉบับสมบูรณ์นี ้

3 มกราคม 2554

### **บทคัดย่อ**

สืบต่อจาก การแข่งขันสุดยอดซอฟแวร์ตัดคำไทย ด้วยเทคนิคไฮบริด-ซึ่งรับรางวัล ชมเชยในการแข่งขนั BEST2010 ที่มีความสามารถเด่น คือความเร็วในการแบ่งคา อีกท้ัง โปรแกรมมีขนาดเล็กมาก จึงเกิดแนวกิดที่จะ พัฒนาต่อยอดให้เกิดการใช้งานจริง

โปรแกรมแปลภาษา ที่เป็น Firefox Add-on เป็นตัวเลือกแรกที่ทีมพัฒนาคิดขึ้น เนื่องจากสามารถใช้ความสามารถของการแบ่งคำไทยด้วยเทคนิคไฮบริด ได้อย่างครบครัน และยังไม่มีผู้ใด ใช้วิธีนี้มาก่อน

โปรแกรม Thunder Translator ที่พัฒนาเป็น Firefox Add-ons นั้น สามารถแปล ิ ความหมาย จากคำภาษาไทยเป็นภาษาอังกฤษ และจากคำภาษาอังกฤษเป็นภาษาไทย ได้โดย การ

### **ค าน า**

การแปลภาษา ทำได้โดยง่าย หากมีคำที่ต้องการ แปล กีสามารถเปิดพจนานุกรม ซึ่งมี ทั้งแบบหนังสือ หรือแบบสื่ออิเล็กทรอนิกส์ ใค้ทันที แต่ถ้าหากคำที่ต้องการแปล นั้นอยู่บน เนื้อหาของเว็บไซต์ จะนำคำนั้นมาแปลภาษา ก็ค่อนข้างยุ่งยากและใช้หลายขั้นตอน

หากมีส่วนเสริมของเว็บเบราเซอร์ เพื่อช่วยแปล ภาษาแบบอัตโนมัติ จะทำให้สะควก ้ยิ่งขึ้น และหากเพียงแค่ชื่บนคำ ที่ต้องการจากประโยค แล้วสามารถแปลความหมายเฉพาะคำ ที่ชี้ ได้ ก็ยิ่งทำให้สะควกมากขึ้ น

การแปลภาษาบนเนื้อหาของเว็บไซต์ จะไม่เป็นปัญหาอีกต่อไป โดยการใช้ส่วนเสริม ของ Firefox ที่มีชื่อวา่ Thunder Translator

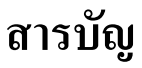

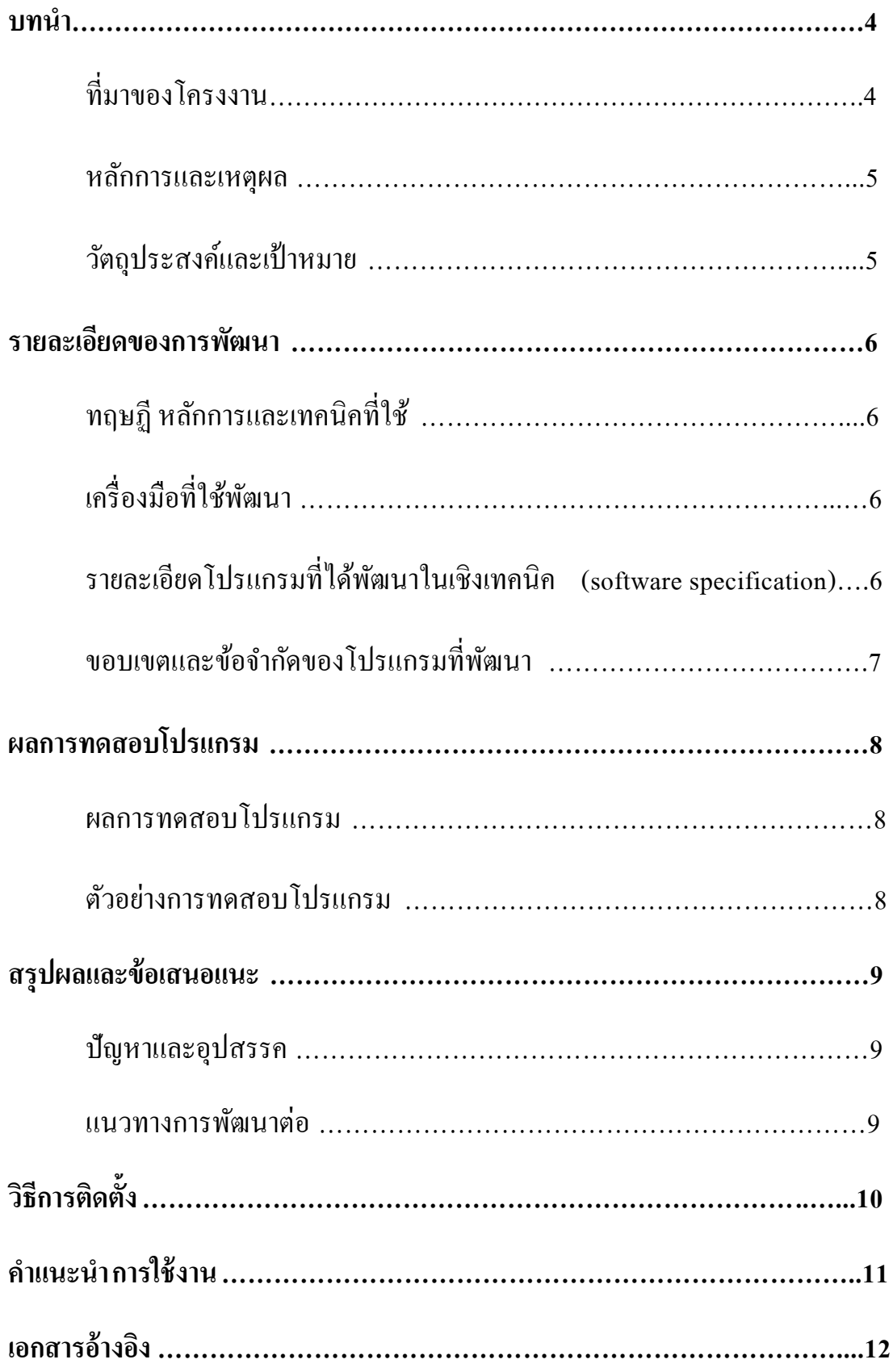

### **บทนำ**

1.1 ที่มาของโครงงาน

Thunder Translator เป็น Firefox Add-ons เพื่อช่วยแปลคำศัพท์จากภาษาไทยเป็น ภาษาไทย หรือจากภาษาไทยเป็ นภาษาอังกฤษ และจากภาษาอังกฤษเป็ นภาษาไทย ได้รวดเร็ว โดยน า Mouse Pointer ไปช้ีตา แหน่งคา ภาษาไทยที่ตอ ้ งการแปลแลว ้ จะมี Pop-Up ที่เป็ น ความหมายของคำนั้นขึ้นมาทันที

การท างานมีองค์ประกอบที่ส าคัญ 2 ระบบ คือ

1. การแบ่งคำไทย ด้วยเทคนิค Hybrid

พัฒนาต่อยอดจากการแบ่งคำด้วยเทคนิค Hybrid ในการแข่งขัน BEST2010 เนื่องจากความเร็วของการแบ่งคำไทยของเทคนิคนี้ ทำให้ Thunder Translator ทำงานได้ รวดเร็ว

2. การแปลความหมายของคำที่แบ่งแล้ว

เทียบคำจากฐานข้อมูลเพื่อดึงความหมายที่ถูกต้องหรือใกล้เคียง และแสดงผล ในทันที

เนื่องด้วย Firefox Web Browser เปิดให้นักพัฒนาสามารถพัฒนา Add-ons ด้วยภาษา Java ซึ่งทั้งหมดนี้เป็น Open Source ทำให้เป็นเหตุผลหลักที่เลือกพัฒนา Add-onsโดยใช้ Eclipse เป็นเครื่องมือช่วยในการเขียนและพัฒนา ร่วมกับ Java Development Kit (JDK).

1.2 หลักการและเหตุผล

Internet มีบทบาทกับการเรียนรู้มากขึ้น โดยเฉพาะอย่างยิ่งทางด้านภาษา ซึ่งเป็นหน้าที่ ของ Web Browser ที่จะจัดการกับเนื้อหาเหล่านั้น ช้อย่างมี ประสิทธิภาพ

ในด้านการแปลภาษา มีผู้พัฒนา Add-ons ทางด้านภาษาขึ้นมามากมาย เช่นเพื่อช่วยแปล ความหมายจากคำภาษาอังกฤษเป็นคำภาษาไทย แต่ยังไม่มี Add-ons ใด ที่สามารถแปลคำ ้จากภาษาไทยเป็นภาษาอังกฤษที่เร็วและแม่นยำพอ เนื่องจากภาษาไทยมีลักษณะการเชื่อมคำ ที่ยากต่อการระบุคำให้แน่นอน และความเร็วในการแบ่งคำไทยออกจากประโยคยังช้ามาก [1]

ด้วยเหตุผลดังกล่าว ทำให้เกิดแนวคิดที่จะพัฒนา Add-ons ที่สามารถแปลความหมายคำ ภาษาไทยจากข้อความที่ได้อย่างรวดเร็วและมีประสิทธิภาพ ภายใต้ชื่ ้ื่อ "THUNDER TRANSLATOR" สื่อถึงความรวดเร ็ วความแม่นยา และประสิทธิภาพในการแปล

1.3วัตถุประสงค์และเป้ าหมาย

- 1. Thunder Translator Add-ons สามารถแปลความหมายคำภาษาไทยเป็นภาษาอังกฤษ และ จากภาษาอังกฤษเป็ นภาษาไทยได้อยา่ งรวดเร็ว
- 2. สามารถแยกคำภาษาไทยจากประโยคได้ โดยการซี้ Mouse Pointer <sup>ๆ</sup>ปยังคำในเว็บเพจ

## **รายละเอียดของการพัฒนา**

2.1 ทฤษฏี หลักการและเทคนิคที่ใช้

ตัวโปรแกรมใช้ภาษา Java ในการพัฒนาเป็ น Add-ons บน Web Browser ยอดนิยมอยา่ ง Firefox เนื่องจากภาษา Java และ Firefox Web Browser เป็น Freeware ที่มีผู้ใช้งานเป็นจำนวน มาก อีกทั้งยังสามารถทำงาน ได้บนทุกระบบปฏิบัติการ

ด้วยเหตุผลดังกล่าวทำให้เลือกใช้ เทคโนโลยีในการพัฒนาด้วยภาษา Java เพื่อพัฒนา Add-ons ของ Mozilla Firefox Web Browser [2]

### 2.2 เครื่องมือที่ใช้พัฒนา

- 1. Eclipse
- 2. Java Development Kit (JDK)

2.3 รายละเอียดโปรแกรมที่ได้พัฒนาในเชิงเทคนิค (software specification)

Thunder Translate Add-ons เป็น Add-ons ที่ทำงานบน Mozilla Firefox Web Browser ้ เพื่อแปลความหมายคำศัพท์ภาษาไทยเป็นภาษาอังกฤษ และจากภาษาอังกฤษเป็นภาษาไทย ที่ Mouse Pointer ซื้อยู่ โดยมุ่งเน้นความรวดเร็ว ซึ่งแบ่งการทำงานออกเป็น 2 รูปแบบการใช้งาน คือ

1. Automatic Translation Mode

โปรแกรมจะค านวณหาค าที่ Mouse Pointer ช้ีอยใู่นประโยคใดบนหนา ้เวบ ็ เพจโดยใช ้ การแบ่งคำไทยด้วยเทคนิค Hybrid จาก BEST2010 เพื่อแบ่งคำภาษาไทย แล้วเทียบกับ ฐานข้อมูลค าศัพท์และดึงความหมายออกมาแสดงผล ในรูปแบบของ Pop-Up ส่วนการ แปลคำจากภาษาอังกฤษนั้น

2. Manual Translation Mode ผู้ใช้เป็นผู้เลือกคำที่ต้องการแปล โดยเลือก Highlight คำที่ต้องการและกดคีย์ลัด เพื่อ ์ สั่งงานให้ Thunder Translator แปลคำศัพท์ให้

#### **Input/Output Specification**

#### *Input :*

 $\circ$  ข้อความใดๆ บนเว็บเพจที่เปิดด้วย Mozilla Firefox ที่ Mouse Pointer ชื่อยู่ หรือข้อความที่ทำการ Highlight ไว้

*Output :*

o หนา ้ต่างPop-Up แสดงความหมายของค าศัพท์ที่ต้องการ

#### **Functional Specification**

- o โปรแกรมแบ่งและแปลความหมายคา ไดร ้ วดเร ็ วและถูกต้อง
- o สามารถเลือกโหมดการแปลได้ตามความต้องการของผู้ใช้ (Automatically Mode, Manual Mode)
- o สามารถเลือกโหมดตามความต้องการของผู้ใช้(Precision, Performance)
- 2.4 ขอบเขตและข้อจำกัดของโปรแกรมที่พัฒนา
	- o ใชไ้ ดก ้ บัขอ ้ ความภาษาไทยหรือภาษาอังกฤษเท่าน้นั
	- $\circlearrowright$  ไม่สามารถแปลคำศัพท์จากข้อมูลที่เป็นรูปภาพได้
	- o ไม่สามารถแบ่งคา ที่เขียนผดิ หรือไม่มีความหมายได ้
	- o ไม่สามารถแปลคา หรือตดัคา จากคา แสลงได ้

# **บทที่ 3 ผลการทดสอบโปรแกรม**

3.1 ผลการทดสอบโปรแกรม

โปรแกรมสามารถแปลภาษาได้อย่างถูกต้อง จากภาษาไทยเป็นภาษาอังกฤษ และจาก ภาษาอังกฤษเป็ นภาษาไทย

#### 3.2 ตวัอยา่ งการทดสอบโปรแกรม

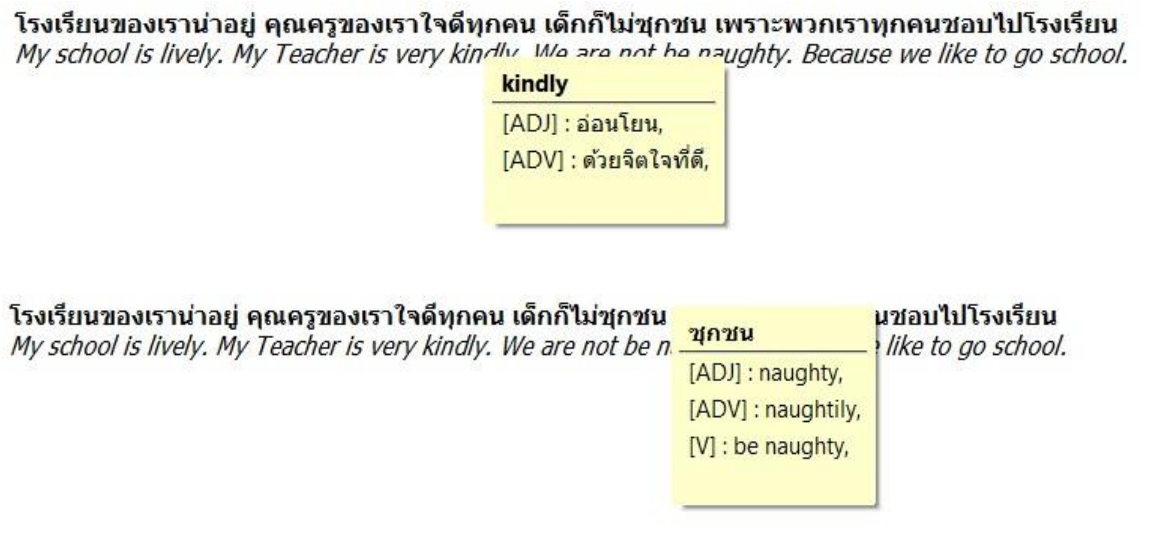

่ ในการทดสอบนั้น <sub>pointer</sub> ของเรานั้นจะต้องทำการชี้ที่ข้อความ และทำการกด Ctrl ใน โหมด Manual หรือตั้งค้างไว้ในบริเวณข้อความจนครบเวลาในโหมด Auto

#### โรงเรียนของเราน่าอยู่ คุณครูของเราใจดีทุกคน เด็กก็ไม่ชุกช<u>น เพรา</u>ะพวกเราทุกคนชอบไปโรงเรียน

My school is lively. My Teacher is very kindly. We are not be **naughly** Bosaico we like to go school.

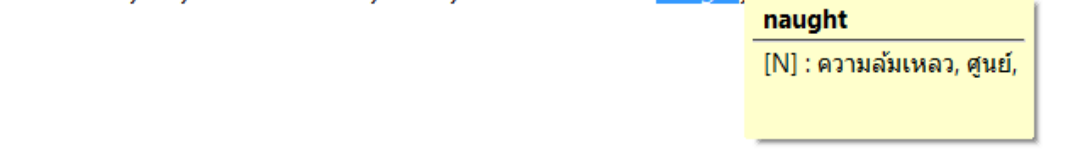

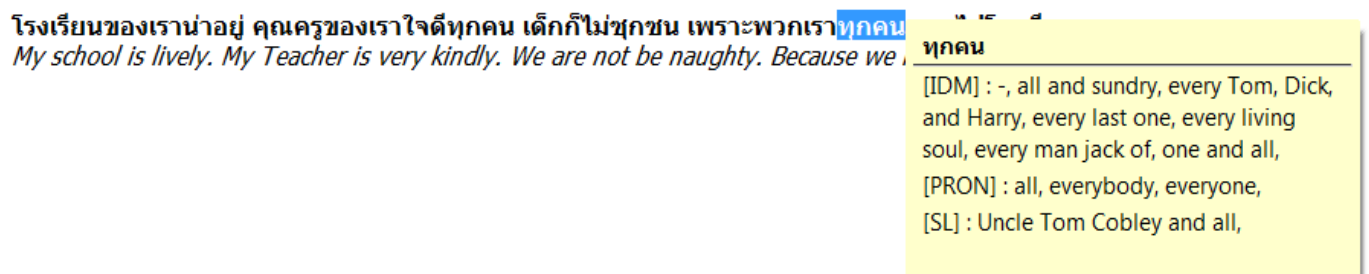

ในการทดสอบนั้น จะทำการ Highlight ที่ข้อความที่ต้องการทราบความหมาย และทำการกด Ctrl ในโหมด Manual หรือตั้งค้างในบริเวณข้อความไว้จนครบเวลาในโหมด Auto

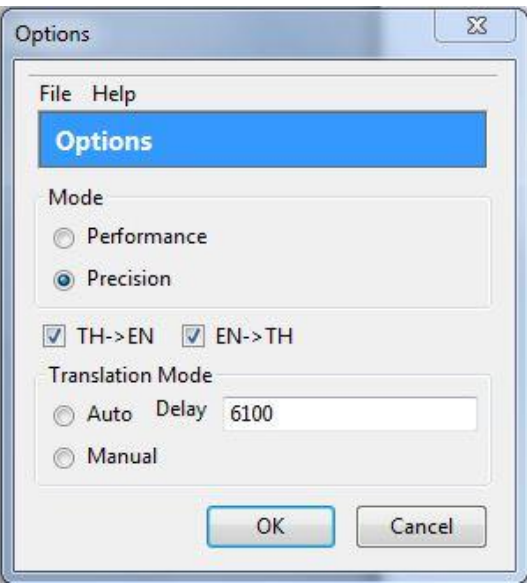

จากโปรแกรม ผู้ใช้จะสามารถเลือกและโหมดการท างานได้ตามต้องการ

# **บทที่ 4 สรุปผลและข ้ อเสนอแนะ**

4.1 ปัญหาและอุปสรรค

 $\bullet$  การทำงานของ Add-ons Firefox นั้นมีข้อจำกัดในการทำงาน

4.2 แนวทางการพัฒนาต่อ

- สามารถท างานในรูปแบบของ ไทย -ไทย
- เพิ่มความสามารถในการตดัคา ไทยในโหมด Precision

# **การติดตั้งโปรแกรม**

- \* การติดตั้งโปรแกรมจะต้องมี Mozilla Firefox และ Java ติดตั้งภายในเครื่องก่อน
- 1. รันไฟล์ Thunder Translator firefox add-on installer TT1.9.xpi เลือก open with...
- 2. เลือก application firefox.exe

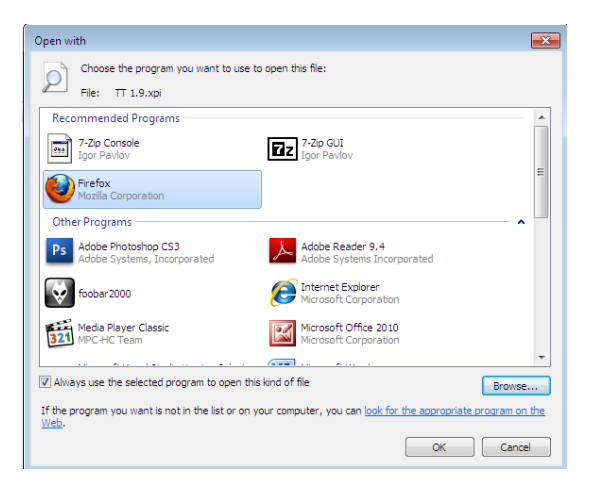

3. กด Install

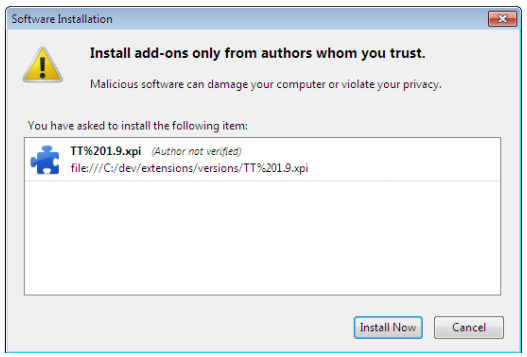

## **ค าแนะน าการใช้งาน**

หลังจากติดตั้งโปรแกรมเรียบร้อยแล้ว เมื่อเปิดใช้งาน Firefox Web browser ให้คลิกไปที่ Tools > Add-ons เลือก Thunder Translator แล้วคลิกที่ปุ่ม Option เพื่อตั้งค่าการทำงานของโปรแกรม โดยมีรายละเอียดของตัวเลือกดังนี้

- 1. เลือกโหมดการแปล Automatic หรือ Manual
	- Automatic : เมื่อเลื่อน Mouse Pointer ไปยงัคา ที่ตอ้งการแปลโปรแกรมจะแบ่งคา ใน ี ตำแหน่งนั้นโดยอัตโนมัติ และแปลความหมายออกมา หลังจากเวลาที่กำหนดไว้ )delay(
	- Manual : เลื่อน Mouse Pointer ไปยังคำที่ต้องการแปล และเมื่อต้องการแปล ให้กดปุ่ม Ctrl หน่ึงคร้ังโปรแกรมจึงจะเริ่มแบ่งคา และแปลความความหมายคา น้นัออกมา
- 2. เลือกระดบัการแบ่งคา Precision หรือ Performance
	- Precision : โปรแกรมจะใช้เทคนิคการตัดคำที่เพิ่มความถูกต้อง และแม่นยำในการแบ่งคำมาก ้ ขึ้น แต่จะใช้เวลามากขึ้นด้วย
	- Performance : โปรแกรมจะใช้การแบ่งคำแบบมาตรฐาน เพื่อให้โปรแกรมทำงานได้เร็วที่สุด

## **เอกสารอ้างอิง**

[https://developer.mozilla.org/en/XUL\\_Reference](https://developer.mozilla.org/en/XUL_Reference)

[https://developer.mozilla.org/en/XUL\\_Tutorial](https://developer.mozilla.org/en/XUL_Tutorial)

<http://www.w3schools.com/js/default.asp>

<http://www.w3schools.com/sql/default.asp>

[http://www.w3schools.com/css/css\\_reference.asp](http://www.w3schools.com/css/css_reference.asp)